# **RENESAS Tool News**

#### **RENESAS TOOL NEWS on March 16, 2005: RSO-E10A-USB-050316D**

## **The Emulator Software for the E10A-USB Emulator Revised to V.1.11 Release 01**

We have revised the emulator software for the E10A-USB emulator to V.1.11 Release 01. (The E10A-USB emulator, whose type names are HS0005KCU01H and HS0005KCU02H, emulates the devices of the SuperH RISC engine, H8S, and H8SX families.)

#### 1. **Emulator Concerned**

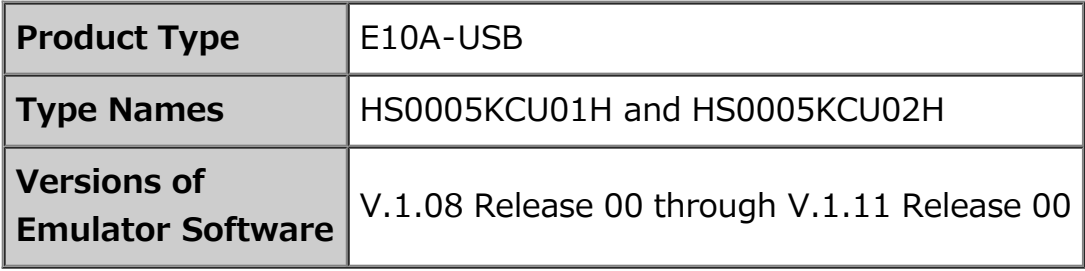

#### 2. **Description of Revision**

The following problem in using the Internal Trace Function has been fixed (this problem is encountered when any CPU of the SH7206 group, SH7200 series is debugged): If the I-Trace button is pressed in the Trace Type area, data different from the accessed one is displayed in the Data Display area of the results of tracing.

This problem occurs if any of the following five types of access is made:

- (1) Reading the address represented by n times 4 or n times 4 plus 1 one byte at a time using the I-Bus of the CPU.
- (2) Reading the address represented by n times 4 or n times 4 plus 2 one word at a time using the I-Bus of the CPU.
- (3) Writing the address represented by n times 4 or n times 4 plus 2 one word at a time using the I-Bus of the CPU.
- (4) Reading the address represented by n times 4 plus 2 one word at a time using the M-

Bus of the CPU.

(5) Writing the address represented by n times 4 plus 2 one word at a time using the M-Bus of the CPU.

### 3. **How to Revise Your Product**

Please perform the following steps:

- (1) If you have not already installed the emulator software for the E10A-USB, execute the Setup.exe file contained in your CD-ROM of the emulator software to install it.
- (2) Download the latest version of the High-performance Embedded Workshop to update yours from the Software Download Site.
- (3) Download the emulator software for the E10A-USB emulator V.1.11 Release 01 device by device\* from the Software Download Site.
- (4) Execute the downloaded update program (an executable file).
- (5) For the E10A-USB, set up the emulator software (execute the Setup Tool for E10A-USB Emulator program).

\* The above-mentioned update program cannot switch the device group you are using to another one.

#### **[Disclaimer]**

The past news contents have been based on information at the time of publication. Now changed or invalid information may be included. The URLs in the Tool News also may be subject to change or become invalid without prior notice.

© 2010-2016 Renesas Electronics Corporation. All rights reserved.